# Helvest **FleX Layout Modul ES400 - Benutzerhanbuch**

# **Benutzerhandbuch für Helvest® FleX ES400 Modul**

### **1. Allgemeine Produktpräsentation**

# **1.1 Modul für Stellantriebe mit kontinuierlicher Spannungsversorgung ES400**

Das ES400-Modul steuert bis zu 4 Leuchtenpaare (z.B. Lichtsignalleuchten), Kleinmotoren, Entkoppler und ähnliches Zubehör für Modellbahnanwendungen.

Dies ist ein Layoutmodul für das HP100-Motherboard. Es muss in die entsprechenden Layout-Stecker auf der HP100-Karte gesteckt werden und **Abb. 1** wird vom Motherboard automatisch erkannt.

Dies ist ein kostengünstiges Modul, das die Beleuchtung ohne jegliche Helligkeitsanpassung oder Spezialeffekte einschaltet. Jeder der vier Ausgänge kann eine einzelne Leuchte im Ein/Aus-Modus oder ein Paar Leuchten steuern, die abwechselnd eingeschaltet werden (z.B. das rote und grüne Licht eines Eisenbahnsignals).

In Abbildung 1 sind die ersten beiden Glühlampen ein Beispiel für Wechselleuchten, die an die Ausgänge "1A" und "1B" angeschlossen sind. Wenn die Lampe "1A" leuchtet (z.B. das Rot eines Signals), ist die Lampe "1B" aus (z.B. das Grün) und umgekehrt.

Noch unter Bezugnahme auf das Beispiel in Abb. 1 ist die Leuchte "2A" stattdessen eine eigene Lampe (z.B. die

Beleuchtung eines Gebäudes) und schaltet sich dann unabhängig von anderen Leuchten ein und aus.

Um das Modul einzusetzen, schalten Sie das HP100-Netzteil aus, vergewissern Sie sich, dass die Stecker ausgerichtet sind und drücken Sie leicht, bis das Modul vollständig in die Buchse eingeführt ist.

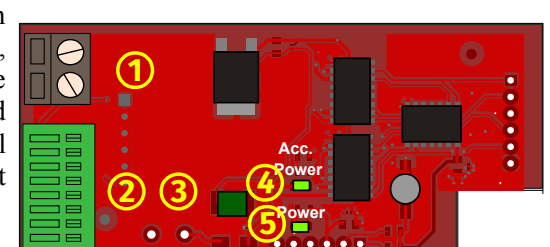

1A

1B

<u>2A</u>

### **1.2 Hauptkomponenten der Platine**

(siehe Abb. 2)

- 1 Steckverbinder für das gemeinsame (+) Kabel der Signale oder Aktuatoren.
- 2 Klemmen zur Versorgung jeder einzelnen Leuchte oder des Aktuators (-)
- 3 Grundfläche für separate Stromversorgungsklemme (Fachanwender)
- 4 LED zur Anzeige der Versorgungsspannungssignale oder Antriebe
- 5 LED, die die logische Spannungsversorgung anzeigt.

### **1.3 Basis-Elektroanschlüsse**

Alle folgenden Arbeiten müssen bei ausgeschalteter Stromversorgung durchgeführt werden.

Das Modul liefert automatisch eine Gleichspannung von 12V, die vom Netzteil der HP100-Karte kommt.

Mit einigen schnellen Modifikationen kann das Modul an eine separate Stromversorgung angepasst werden (siehe Abschnitt 4 der Anleitung).

Der gemeinsame Pol (der mit COM in Abbildung 1 angegebene Pol) ist für alle Leuchten gleich und muss an die Buchse Nr. angeschlossen werden. 1 (siehe Abbildung 2). Zu diesem Zweck können beide Anschlüsse der Steckdose verwendet werden.

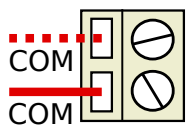

**Abb. 3**

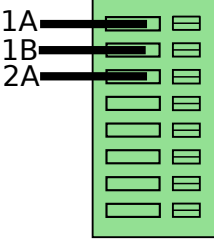

Der andere Pol der zu aktivierenden Leuchten muss an die Anschlußklemme Nr. 2 angeschlossen werden (siehe Abb. 2). Die Drähte von zwei Leuchten, die abwechselnd einschalten (die in Abb. 1 genannten 1A und 1B), müssen in zwei gleichnamige Ausgänge A und B eingesteckt werden (z.B.: 1A und 1B). Eine Leuchte, die nicht mit einer anderen Leuchte, wie die mit 2A gekennzeichnete, gewechselt werden sollte, sollte in einen Ausgang eingesetzt werden (z.B.: 2A). Fügen Sie in diesem Fall nichts in den mit der gleichen Nummer gekennzeichneten Ausgang ein (d.h. verbinden Sie nichts in 2B). Abbildung 3 zeigt ein Beispiel für diese Verbindungen.

**Abb. 2**

 $+$ 

Das Modul betrachtet den Ausgang A als Standardausgang, d.h. die Leuchte **Abb. 4**

oder die an diesen Ausgang angeschlossene Vorrichtung wird beim Einschalten des Moduls versorgt.

Es ist daher ratsam, an die Ausgänge A die standardmäßig betrachteten Situationen anzuschließen, d.h. die der Ausgangssituation bei Aktivierung der Karte entsprechen (z.B. eine Leuchte, die normalerweise eingeschaltet sein muss und nur auf Befehl ausgeschaltet wird).

Im Gegenteil, die Geräte, die Sie normalerweise ausgeschaltet halten möchten (z.B. ein Summer oder eine Leuchte, die Sie nur bei Bedarf oder ähnlich aktivieren möchten), müssen an die Ausgänge vom Typ B angeschlossen werden.

Um den Kabel anzuschließen, ziehen Sie ihn

ca. 5 mm ab, drücken Sie den Anschlussklemmenknopf mit einem kleinen Schraubendreher und stecken Sie den Kabel in das entsprechende **Abb. 5**Loch.

Die Platine kann für die Stromversorgung aller Arten von Motoren, Leuchten oder anderen Geräten verwendet werden, solange die Gesamtabsorption geringer ist als das Maximum, das die Platine erreichen kann. Dieser Wert hängt davon ab, wie das HP100 mit Strom versorgt wurde. Ξ

HP100 mit DCC- oder 16V AC-Betrieb:

Maximal 300 mA (ca. 15-20 Farb-LEDs gleichzeitig an) HP100 wird mit 12 V DC betrieben:

Maximal 500 mA (ca. 25 farbige LEDs gleichzeitig leuchtend).

**Das Überschreiten dieser grenzwerte kann zu Fehlfunktionen in der Platine und Überhitzung mit der gefahr von Verbrennungen oder Bränden führen!**

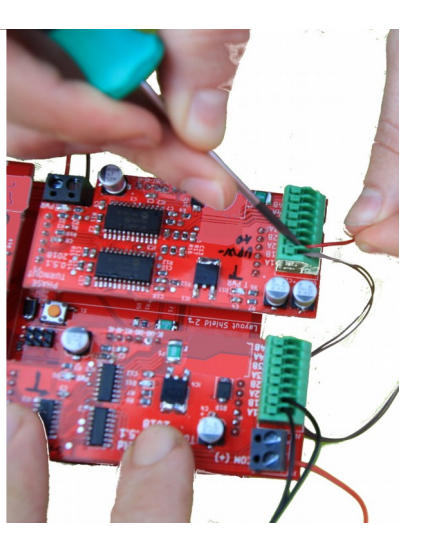

# **1.4 Anschluss der LEDs**

Wenn Sie LEDs oder LED-betriebene Geräte anschließen möchten, beachten Sie bitte, dass die Pole "+" und "-" der LEDs nicht identisch sind. Der Pluspol der LED ist derjenige mit dem längsten Pin und muss mit der "gemeinsamen" Klemme verbunden werden, während der Minuspol der LED (kürzeste Klemme) in den gewünschten Ausgang eingesetzt werden muss, mit einem Widerstand zwischen der LED und dem Ausgang, wie in der Abbildung dargestellt.

Der Widerstandswert ist abhängig vom LED-Typ und wird oft vom Gerätehersteller geliefert. Normalerweise ist es etwa 1000 Ohm.

# **1.5 Platineninstallation auf dem Layout**

Die gesamte Platine muss so platziert werden, dass sie während des Betriebs nichts berührt. Insbesondere darf es nicht mit metallischen Werkstoffen in Berührung kommen.

Für temporäre Installationen kann es auf einer nicht brennbaren Isolierfläche (Kunststoff, Glas, Keramikboden, etc....) platziert werden.

Für feste Grundrisse wird empfohlen, sie an der Struktur zu befestigen, indem das HP-100 mit den mitgelieferten Schrauben und Abstandshaltern auf einer Holzoberfläche befestigt wird. (Abbildung). Dieser Vorgang muss vor dem Einsetzen des ES400 durchgeführt werden (wenn bereits zusätzliche Module eingesetzt wurden, können diese problemlos und schonend entfernt werden).

# **2. MODULBETRIEB**

# **2.1 Normalbetrieb**

Sobald alle Verbindungen hergestellt sind, schalten Sie die Karte ein. Die grünen LEDs 4 und 5 (Abb. 2) zeigen an, dass die Spannungsversorgung korrekt ist. Beim Einschalten aktiviert das Modul immer den Ausgang "A", unabhängig von der Position, die es beim Ausschalten hatte.

# **2.2 Stromaufnahme und -schutz**

Das Modul ist für die meisten Leuchten, Stellglieder und Kleinmotoren geeignet, die in Modellbahnanwendungen eingesetzt werden. Die maximalen Auslegungsgrenzen

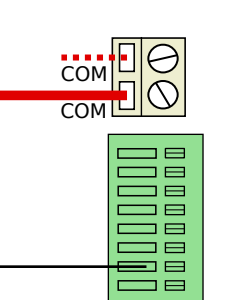

sind in Abschnitt 1.3 angegeben. Werden diese Grenzwerte überschritten, erwärmt sich das Modul. Das Modul ist jedoch gegen Beschädigungen und Brandgefahren geschützt und schaltet sich bei Bedarf ab oder reduziert die Stromversorgung. In diesem Fall schalten Sie den Strom aus und beseitigen die Ursache der Überhitzung, wobei Sie vorsichtig sein sollten, da die Oberfläche sehr heiß werden kann. Nachdem das Problem behoben wurde, stellt das Modul innerhalb weniger Sekunden seine normale Funktionalität wieder her.

Obwohl der Schutz erfolgt, bevor die erreichten Temperaturen gefährlich werden können, ist es im Falle einer Überlastung wichtig, den Kontakt zwischen dem Modul und brennbaren Oberflächen zu vermeiden und das Modul nicht zu berühren, bevor es sich abgekühlt hat.

## **3 . FEHLERBEHEBUNG**

**Informationen zur Behebung von Strom-/Kabelproblemen usw. finden Sie unter Fehlerbehebung auf Ihrem Motherboard.**

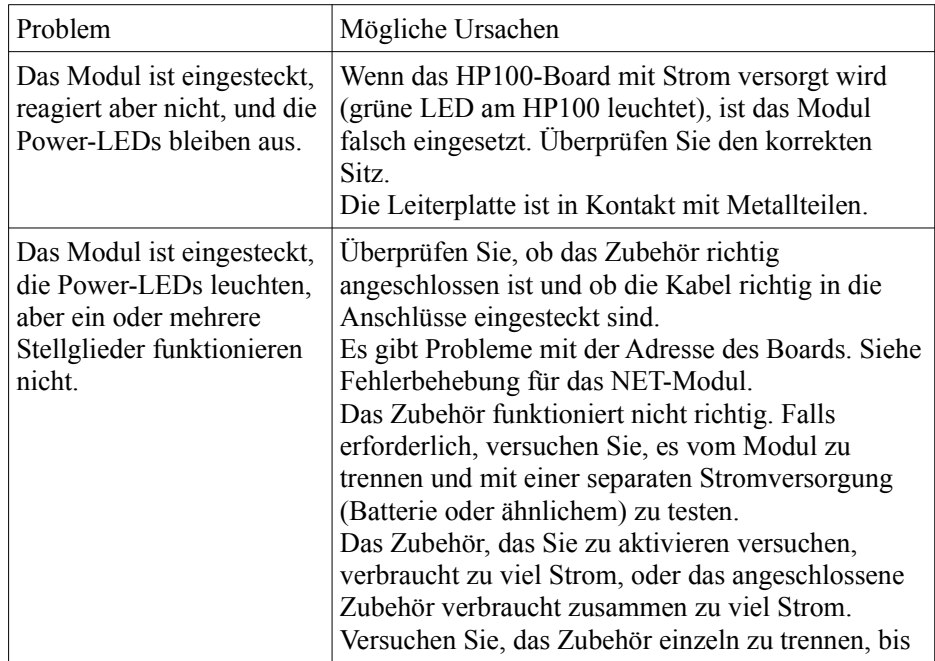

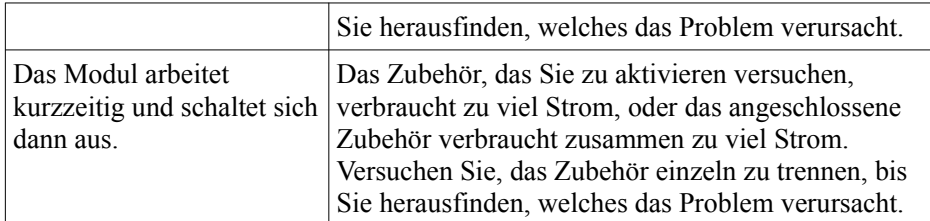

Wenn die beschriebenen Arbeiten zu keinen Ergebnissen führen, wenden Sie sich bitte an Ihren Händler oder unser Serviceteam.

# **4 . ERWEITERTE NUTZUNG (für erfahrene Benutzer)**

## **4.1 Externe Stromversorgung der Antriebe**

Wenn Sie es vorziehen, ein externes Netzteil für Ihr Zubehör zu verwenden, können Sie das Modul für diesen Zweck modifizieren. Normalerweise wird das Zubehör mit der Spannung versorgt, die das HP100-Board mit Strom versorgt, wenn es ordnungsgemäß gleichgerichtet ist.

Die Stromversorgung muss DC sein, mit einer Spannung zwischen 12V und 16V und in der Lage, genügend Strom zum Antreiben der Motoren bereitzustellen. In jedem Fall wird die Spannung durch die Spannungsversorgung der Karte auf 12V geregelt. Der Vorgang impliziert eine irreversible Veränderung der Karte, die zum Erlöschen der Garantie führt.

Diese Änderung kann in Fällen erfolgen, die für den Kunden von besonderem Interesse sind. Generell empfehlen wir, das HP100-Motherboard und das ES400- Modul mit dem gleichen Netzteil zu versorgen und, wenn Sie ein separates Netzteil vom digitalen Signal liefern wollen, das NET-Modul unabhängig zu machen. Um die Modifikation durchzuführen, müssen Sie:

- Schneiden Sie den Stift des Steckers P1 und den des Steckers P4 ab.

- Löten Sie eine S2A-Diode, um die Teilung D10 zu erreichen.

- eine 2-polige Klemmleiste mit einem Abstand von 5 mm an das Pad J4 löten, die dem Wort DC IN entspricht.

- Schließen Sie die externe Stromversorgung an diese Klemme unter Beachtung der angegebenen Polarität an.

# Helvest **FleX Layout Modul ES400 - Benutzerhanbuch**

# Helvest **FleX Layout Modul ES400 - Benutzerhanbuch**

Bei getrennter Stromversorgung zeigt die LED Nr. 5 (PWR) das Vorhandensein der Logikversorgung vom Motherboard und die LED Nr. 4 (T PWR) das Vorhandensein der Stromversorgung des Zubehörs an.

# **WARNUNG:**

- diese änderung führt zum erlöschen der garantie und entbindet den hersteller vollständig von jeglicher verantwortung für eine fehlerhafte funktion von zubehör oder stromversorgung.

- Eine fehlerhafte oder unvollständige Durchführung der Änderung kann zu einer Beschädigung oder dauerhaften Gefährdung des Moduls, des digitalen Steuergeräts oder des angeschlossenen Zubehörs führen.

# **5. EINIGE ANWENDUNGSBEISPIELE**

# **5.1 Anschließen eines Signals mit nur rot/grünem Licht (Abb. 6)**

1. Schließen Sie das "gemeinsame" Kabel (muss die Polarität "+" haben) mit den mit "COM" bezeichneten Schrauben an den Anschluss an.

2. Schließen Sie den Kabel, der das rote Licht speist, an einen A-Ausgang (1A, 2A, 3A usw.) an.

3. Schließen Sie den Kabel, der das grüne Licht speist, an den entsprechenden Ausgang B (1B, 2B, 3B usw.) an.

### **5.2 Anschluss eines Signals mit nur rot/grün+gelben**  $m m m m m m m$ **Lichtern (Abb. 7)**

1. Schließen Sie das "gemeinsame" Kabel (muss positiv sein) mit "COM"-Schrauben an den Anschluss an.

2. Schließen Sie den Kabel, der das rote Licht speist, an einen A-Ausgang (1A, 2A, 3A usw.) an.

3. Verbinden Sie die beiden Kabel, die das gelbe Licht und das grüne Licht speisen, mit dem entsprechenden Ausgang B (1B, 2B, 3B usw.).

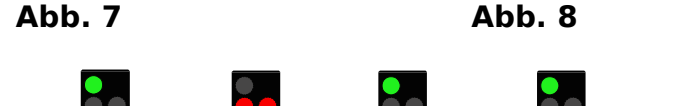

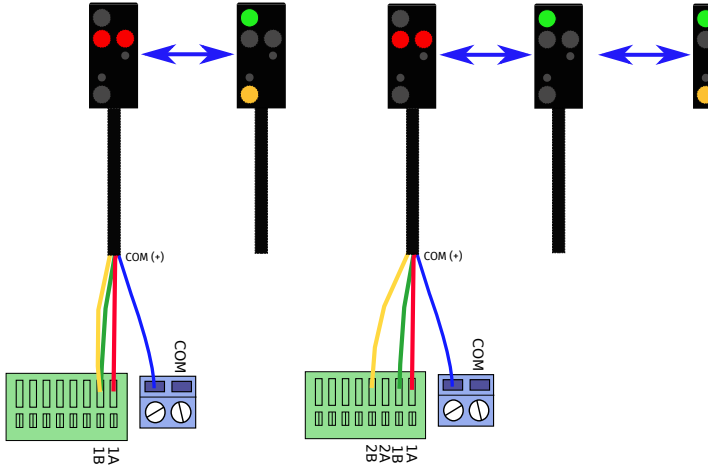

**5.3 Anschluss eines Signals mit rotem Licht, grünem Licht und einer Zusatzleuchte (Beispiel gelb) (Abb. 8)**

1. Verbinden Sie das "gemeinsame" Kabel (muss positiv sein) mit dem Anschluss mit "COM"-Schrauben.

2. Schließen Sie den Kabel, der das rote Licht speist, an einen A-Ausgang (1A, 2A, 3A usw.) an.

3. Schließen Sie den Kabel, der das grüne Licht speist, an den entsprechenden Ausgang B (1B, 2B, 3B usw.) an.

4. Schließen Sie den Kabel, der das gelbe Licht führt, an einen anderen Ausgang B an (Ausgang A muss unbeschaltet bleiben).

# **6. TECHNISCHE DATEN**

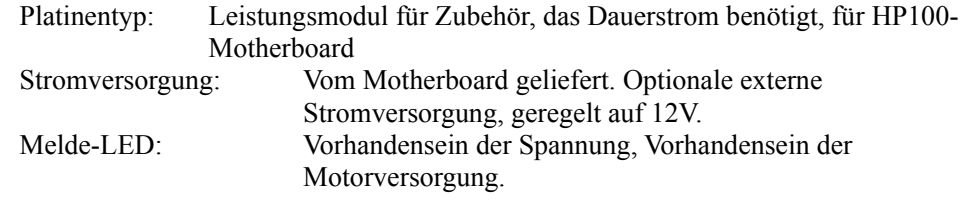

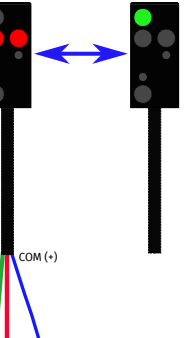

**Abb. 6**

COM

 $\Theta$ 

ᇜ

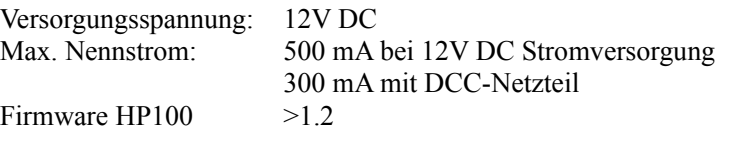

Betriebsanleitung Rev. 1.0.1 (2019).

Alle Rechte vorbehalten. Das vollständige oder teilweise Kopieren des Inhalts dieser Anleitung ist nur mit ausdrücklicher schriftlicher Genehmigung des Herstellers gestattet.